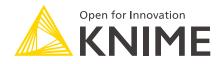

# KNIME Python Integration Installation Guide

KNIME AG, Zurich, Switzerland Version 3.7 (last updated on 2020-04-16)

# **Table of Contents**

| Introduction                                                                                                    |
|----------------------------------------------------------------------------------------------------|
| Quickstart                                                                                                    |
| Anaconda Setup                                                                                                    |
| Anaconda installation                                                                                                    |
| Creating a Conda environment                                                                                                    |
| Manually installing additional Python packages                                                                                    |
| Dependency for Python Script (DB) node                                                                                            |
| Troubleshooting $\ldots$ $\ldots$ $\epsilon$                                                                                      |
| Setting up the KNIME Python Integration $\ldots$ $\ldots$ $\ldots$ $\ldots$ $\ldots$ $\ldots$ $\ldots$ $\ldots$ $\ldots$ $\ldots$ |
| Installation $\ldots$                                                                                                    |
| Creating a start script for Python7                                                                                               |
| Configure the KNIME Python Integration                                                                                            |
| Configure Python environments per node 9                                                                                          |
| Load Jupyter notebooks from KNIME                                                                                                 |

## Introduction

1

This guide describes how to install the KNIME Python Integration to be used with KNIME Analytics Platform.

This guide refers to the KNIME Python Integration that was part of the v3.4 release of KNIME Analytics Platform (not to be confused with the KNIME Python Scripting Extension). The integration is the recommended and most recent way to use arbitrary Python<sup>™</sup> scripts in KNIME Analytics Platform and supports both Python 2 as well as Python 3.

The KNIME Python Integration makes use of an existing Python, which is installed alongside KNIME Analytics Platform. As the KNIME Python Integration depends on certain Python packages, the Python installation needs to have these packages installed. Our recommended way to set up such a Python environment is to use the Anaconda Python distribution from Continuum Analytics. In this guide we describe how to install Python and the necessary packages using Anaconda, as well as how to configure the KNIME Python Integration.

# Quickstart

This quickstart guide shows you the basic steps required to install the KNIME Python Integration and its prerequisites with Python. We do not provide any further details. If you'd like are more thorough explanation, please refer to the full Anaconda Setup Guide.

- 1. Install Anaconda first. It is used to manage Python environments. Anaconda can be downloaded here (choose Anaconda with Python 3).
- 2. Next, create a conda environment. This is a folder that contains a specific Python version and the packages that are installed. Creating such an environment can be easily done using a configuration YAML file, which lists all the packages to be installed in the newly created environment. Download the following configuration file (*Right-Click* → *Save As...*) for Python 3 and execute the command below using Anaconda *prompt* (the Anaconda *prompt* can be found by entering anaconda in the Windows search), Linux *shell* or Mac *terminal*:

```
conda env create -f <PATH-TO-FOLDER>/py36_knime.yml
```

Replace <PATH-TO-FOLDER> with the path to the folder that contains the configuration file you just downloaded. This will create a new conda environment named py36\_knime, containing all necessary packages.

3. Now, create a start script for the conda environment. This script makes sure that the correct environment is loaded. On Linux and Mac the script looks like this:

```
#! /bin/bash
# Start by making sure that the anaconda folder is on the PATH
# so that the source activate command works.
# This isn't necessary if you already know that
# the anaconda bin dir is on the PATH
export PATH="<PATH_WHERE_YOU_INSTALLED_ANACONDA>/bin:$PATH"
conda activate py36_knime
python "$@" 1>&1 2>&2
```

On Windows, the script looks like the following:

```
@REM Adapt the folder in the PATH to your system
@SET PATH=<PATH_WHERE_YOU_INSTALLED_ANACONDA>\Scripts;%PATH%
@CALL activate py36_knime || ECHO Activating python environment failed
@python %*
```

Create a file with the appropriate script for your system (e.g. call it *py36.bat* on Windows and *py36.sh* on Linux) and replace <PATH\_WHERE\_YOU\_INSTALLED\_ANACONDA> with the path to your Anaconda installation. On Linux/Mac, you additionally need to make the script executable using:

chmod gou+x py36.sh

4. Finally, point the KNIME Python Integration to the start script you just created. After installing the KNIME Python Integration go to the Python Preference page located at *File* → *Preferences*. Select *KNIME* → *Python* from the list on the left. In the page that opens, specify the path to the sh/bat file you created for Python 3.

Assuming everything is correct, the Python version is now shown in the dialog and you're ready to go.

- **1** The above guide installs a Python 3 environment. If you want to install Python 2, you'll find the respective configuration file in the Anaconda Setup guide.
- If you want to use the Python Script (DB) node, please see the additional instructions listed here.

# Anaconda Setup

This section describes how to install and configure Anaconda to be used with the KNIME Python Integration. Anaconda allows you to manage several so called conda environments, which can contain different different Python versions and different sets of packages, also using different versions. A conda environment is essentially a folder that contains a specific Python version and the packages that are installed. Hence, it enables you to have several different Python versions installed on your system at the same time in a clean and easy to maintain manner. For KNIME, this is especially useful as it allows you to use Python 3 and Python 2 at the same time without running into version issues as Anaconda keeps each environment nicely encapsulated and independent of all others. Furthermore, Anaconda is able to create predefined environments with a single command and makes it easy to add Python packages to existing ones.

Next, you will learn how to set up an environment that contains the needed dependencies for the KNIME Python Integration.

### Anaconda installation

First, you need to install the latest Anaconda version. On the Anaconda download page you can choose between Anaconda with Python 3.x or Python 2.x, however this only affects the root conda environment, which we will not use (as we are creating our own). Hence, you can choose either one (if you're not sure, we suggest selecting Python 3).

### Creating a Conda environment

After Anaconda is installed, you need to create a new conda environment. This can be done using a YAML configuration file, which lists all of the packages to be installed in the newly created environment. We have provided two such configuration files below (one configuration file to create a new Python 3 environment and one file for Python 2) that list all needed dependencies for the KNIME Python Integration:

#### py36\_knime.yml

| name: py36_knime<br>channels:<br>- defaults<br>- anaconda |   | Name of the created environment<br>Repositories to search for packages |
|-----------------------------------------------------------|---|------------------------------------------------------------------------|
| dependencies:                                             |   | List of packages that should be installed                              |
| - python=3.6                                              | # | Python                                                                 |
| - pandas=0.23                                             | # | Table data structures                                                  |
| - jedi=0.13                                               | # | Python script autocompletion                                           |
| - python-dateutil=2.7                                     | # | Date and Time utilities                                                |
| - numpy=1.15                                              | # | N-dimensional arrays                                                   |
| - cairo=1.14                                              | # | SVG support                                                            |
| - pillow=5.3                                              | # | Image inputs/outputs                                                   |
| - matplotlib=3.0                                          | # | Plotting                                                               |
| - pyarrow=0.11                                            | # | Arrow serialization                                                    |
| - IPython=7.1                                             | # | Notebook support                                                       |
| - nbformat=4.4                                            | # | Notebook support                                                       |
| - scipy=1.1                                               | # | Notebook support                                                       |

#### py27\_knime.yml

i

| name: py27_knime<br>channels:<br>- defaults<br>- anaconda |   | Name of the created environment<br>Repositories to search for packages |
|-----------------------------------------------------------|---|------------------------------------------------------------------------|
|                                                           | # | list of parkages that should be installed                              |
| •                                                         |   | List of packages that should be installed                              |
| 17                                                        |   | Python                                                                 |
| - pandas=0.23                                             | # | Table data structures                                                  |
| - jedi=0.13                                               | # | Python script autocompletion                                           |
| - python-dateutil=2.7                                     | # | Date and Time utilities                                                |
| - numpy=1.15                                              | # | N-dimensional arrays                                                   |
| - cairo=1.14                                              | # | SVG support                                                            |
| - pillow=5.3                                              | # | Image inputs/outputs                                                   |
| - matplotlib=2.2                                          | # | Plotting                                                               |
| - protobuf=3.5                                            | # | Serialization for deprecated Python nodes                              |
| - IPython=5.8                                             | # | Notebook support                                                       |
| - nbformat=4.4                                            | # | Notebook support                                                       |
| - scipy=1.1                                               | # | Notebook support                                                       |
|                                                           |   |                                                                        |

The above configuration files only contain the Python packages that the KNIME Python Integration depends on. If you want to use further Python packages in KNIME you can either add the name of the package at the end of the configuration file or add them after the environment has been created.

For example, for Python 3 you can use the py36\_knime.yml and download it (*Right click*  $\rightarrow$  *Save As...*) to any folder on your system (e.g. your home folder). In order to create an environment from this file, open a *shell* (Linux), *terminal* (Mac), or Anaconda *prompt* (Windows, can be found by entering anaconda in the Windows search), change the directory

to the folder that contains the configuration file and execute the following command:

conda env create -f py36\_knime.yml

This command creates a new environment with the name provided at the top of the configuration file (of course you can change the name), and downloads and installs all of the listed packages (depending on your internet speed, this may take a while).

If you want to use both Python 3 and Python 2 at the same time, just repeat the above steps using the respective configuration file.

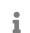

The list of dependencies for Python 3 and Python 2 is almost the same, however version numbers change.

After Anaconda has successfully created the environment, Python is all set up and you are ready to proceed with Setting up the KNIME Python Integration.

i

If you want to use the Python Script (DB) node, please see the additional instructions listed in the section Dependency for Python Script (DB) node.

Further information on how to manage Anaconda environments can be found here.

### Manually installing additional Python packages

The Anconda configuration files listed above only contain the packages that have to be installed in order for the KNIME Python Integration to work properly. Hence, if you want to use Python packages other than the ones listed in the configuration files, these can be easily added manually after the environment has already been created. E.g. if you want to use functionality from scikit-learn in KNIME Python nodes, you can use the following command:

```
conda install --name <ENV_NAME> scikit-learn
```

Just replace <ENV\_NAME> with the name of the environment in which you want to install the package.

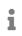

You can easily specify a specific version of the package with e.g. scikit-learn==0.20.2

Further information on how to manage Anaconda packages can be found here.

### Dependency for Python Script (DB) node

If you plan to use the Python Script (DB) node, one additional dependency (jpype1) is required that is not provided by Anaconda. However, it can be easily added to a conda environment using the standard Python package manager pip. First activate your environment using the following command on Windows:

activate <ENV\_NAME>

Or the following command on Linux/Mac:

conda activate <ENV\_NAME>

Next execute:

pip install jpype1

### Troubleshooting

#### Mac Matplotlib

On Mac, there may be issues with the matplotlib package, which can be resolved by executing the following commands:

```
mkdir ~/.matplotlib
echo "backend: TkAgg" > ~/.matplotlib/matplotlibrc
```

# Setting up the KNIME Python Integration

This section describes how to install and configure the KNIME Python Integration using an existing Anaconda environment. If you did not yet set up Anaconda and/or the recommended Python environment, please refer to the Anaconda Setup guide.

#### Installation

From KNIME Analytics Platform, install the KNIME Python Integration by going to File  $\rightarrow$  Install KNIME Extensions. The KNIME Python Integration can be found under KNIME &

*Extensions* or by entering *Python Integration* into the search box.

### Creating a start script for Python

In order to use the previously created Anaconda environment for the KNIME Python Integration, you need to create a start script (shell script on Linux and the Mac, bat file on Windows).

If you are using Linux or the Mac, here's an example shell script for the Python environment:

#! /bin/bash # Start by making sure that the anaconda folder is on the PATH # so that the source activate command works. # This isn't necessary if you already know that # the anaconda bin dir is on the PATH export PATH="<PATH\_WHERE\_YOU\_INSTALLED\_ANACONDA>/bin:\$PATH" conda activate <ENVIRONMENT\_NAME>

python "\$@" 1>&1 2>&2

On Windows, the script looks like this:

@REM Adapt the folder in the PATH to your system
@SET PATH=<PATH\_WHERE\_YOU\_INSTALLED\_ANACONDA>\Scripts;%PATH%
@CALL activate <ENVIRONMENT\_NAME> || ECHO Activating python environment failed
@python %\*

These example scripts need to be edited in order to point to the location of your Anaconda installation and to activate the correct Anaconda environment. I.e. replace the <PATH\_WHERE\_YOU\_INSTALLED\_ANACONDA> with the location of your Anaconda installation and <ENVIRONMENT\_NAME> with the name of the conda environment the script should start and which you created in the Anaconda Setup guide (e.g. in this case py36\_knime for Python 3.6 or py27\_knime for Python 2.7).

For example on Windows, create a new bat script named e.g. py36.bat (py36.sh on Linux or Mac) and paste the corresponding script to the file.

1

A

On Linux/Mac you additionally need to make the file executable (i.e. chmod gou+x py36.sh).

### Configure the KNIME Python Integration

Once you have created the start script, you will be almost done setting up Python. The last thing to do, is to point KNIME to start script you just created. This can be done in the Preference page of the KNIME Python Integration located at *File*  $\rightarrow$  *Preferences*, then on the list on the left select *KNIME*  $\rightarrow$  *Python*. The dialog should look like the screenshot shown below.

| A Preferences                                                                                                    |                                                                                                    | — 🗆 X                                  |
|----------------------------------------------------------------------------------------------------|----------------------------------------------------------------------------------------------------|----------------------------------------|
| type filter text                                                                                                    | Python                                                                                                    | ← → ⇒ →                                |
| <ul> <li>&gt; Install/Update</li> <li>&gt; Java</li> <li>&gt; KNIME</li> <li>&gt; Big Data</li> <li>Chemistry</li> <li>Customization Profiles</li> <li>Data Storage</li> <li>Databases</li> <li>Databases (Labs)</li> </ul> | See the FAQ for details on how to use a start script Python 2 (Default) Path to Python 2 executable C:\py27.bat Python version: 2.7.15 | Browse<br>Use as default               |
| Deeplearning4J Integration<br>H2O<br>JavaScript Views<br>KNIME Explorer<br>KNIME GUI<br>KNIME Store<br>Marvin<br>Master Key<br>Meta Info Preferences<br>Network<br>Open Street Map<br>Perl<br>Preferred Renderers           | <b>Python 3</b><br>Path to Python 3 executable C:\py36.bat<br>Python version: 3.6.7                                                    | Browse<br>Use as default               |
| Python<br>R<br>Report Designer<br>TIBCO Spotfire<br>Tableau<br>TensorFlow                                                                                                    |                                                                                                    | ore Defaults Apply<br>and Close Cancel |

Figure 1. KNIME Python Preferences page. Here you can set the path to the executable script that launches your Python environment.

On this page you need to provide the path to the script/bat file you created to start Python. If you like, you can have configurations for both Python 2 and Python 3 (as is shown above). Just select the one that you would like to have as the default.

If everything worked out fine, the Python version is now shown in the dialog window and you are ready to go.

#### Advanced

You can choose which serialization library to be used by the KNIME Python Integration in

order to transfer data from KNIME Analytics Platform to Python.

This option does not usually need to be changed and can be left as the default.

Some of these serialization libraries have additional dependencies stated below, however if you followed the Anaconda Setup, all required dependencies are already included (see YAML configuration files on the Anaconda Setup guide). Currently, there are three options:

- Flatbuffers Column Serialization (default & recommended): no additional dependencies
- Apache Arrow: depends on pyarrow version 0.11
- CSV (Experimental): depends on pandas version 0.23

### Configure Python environments per node

Besides setting up Python for your entire KNIME workspace via the Preference page, you can also configure individual nodes to use specific Python environments. This is done via flow variables python2Command and python3Command that each Python scripting node offers under the *Flow Variables* tab in its configuration dialog. Both variables accept the path to a Python start script as described above. Which of the two flow variables is respected depends on whether a node is using Python 2 or Python 3. This can either be configured via option *Use Python Version* under the *Options* tab in the node's configuration dialog or via flow variable pythonVersion0ption which accepts either *python2* or *python3* as value.

# Load Jupyter notebooks from KNIME

Existing Jupyter notebooks can be accessed within Python Script nodes using the knime\_jupyter Python module (knime\_jupyter will be imported automatically). Notebooks can be opened via the function knime\_jupyter.load\_notebook, which returns a standard Python module. The load\_notebook function needs the path (path to the folder that contains the notebook file) and the name of the notebook (filename) as arguments. After a notebook has been loaded, you can call functions that are defined in the code cells of the notebook like any other function of a Python module. Furthermore, you can print the textual content of each cell of a Jupyter notebook using the function knime\_jupyter.print\_notebook. It takes the same arguments as the load\_notebook function. An example script for a Python Script node loading a notebook could look like this:

```
# Path to the folder containing the notebook, e.g. the folder 'data' contained
# in my workflow folder
notebook_directory = "knime://knime.workflow/data/"
# Filename of the notebook
notebook_name = "sum_table.ipynb"
# Load the notebook as a Python module
my_notebook = knime_jupyter.load_notebook(notebook_directory, notebook_name)
# Print its textual contents
knime_jupyter.print_notebook(notebook_directory, notebook_name)
# Call a function 'sum_each_row' defined in the notebook
output_table = my_notebook.sum_each_row(input_table)
```

The load\_notebook and print\_notebook functions have two optional arguments:

- notebook\_version: The Jupyter notebook format major version. Sometimes the version can't be read from a notebook file. In these cases, this option allows to specify the expected version in order to avoid compatibility issues. Should be an integer.
- only\_include\_tag: Only load cells that are annotated with the given custom cell tag (since Jupyter 5.0.0). This is useful to mark cells that are intended to be used in a Python module. All other cells are excluded. This is e.g. helpful to exclude cells that do visualization or contain demo code. Should be a string.
- i

1

The Python nodes support code completion similar to an IDE. Just hit ctrlspace (command-space on the mac) e.g. after knime\_jupyter. in order to show the available methods and documentation (knime\_jupyter refers to the imported knime\_jupyter Python module, e.g. see script example above).

The Jupyter notebook support for the KNIME Python Integration depends on the packages IPython, nbformat, and scipy, which are already included if you used the configuration files from the Anaconda Setup.

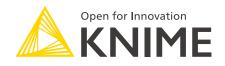

KNIME AG Technoparkstrasse 1 8005 Zurich, Switzerland www.knime.com info@knime.com

The KNIME® trademark and logo and OPEN FOR INNOVATION® trademark are used by KNIME AG under license from KNIME GmbH, and are registered in the United States. KNIME® is also registered in Germany.